Para a realização da inscrição no presente concurso, destacamos dois pontos a seguir:

1. Ao clicar no link **"Acesso ao Sistema"** abaixo, você acessará a seguinte tela:

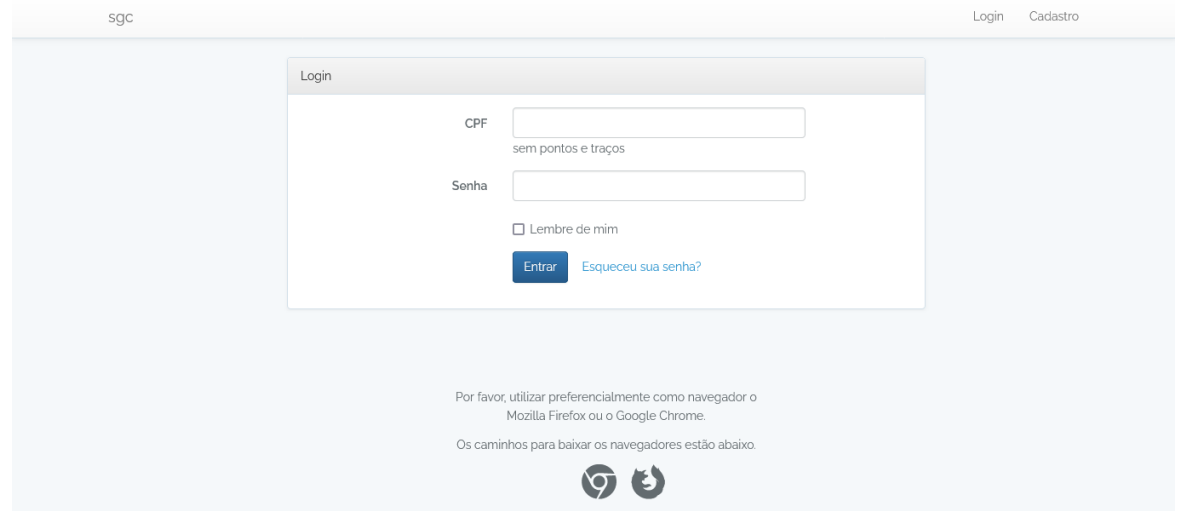

Caso você ainda não tenha realizado o seu cadastro e criado a senha para acesso ao sistema, clique em **"Cadastro"**, na parte superior e à direita da tela acima.

Ao preencher os seus dados para a realização do cadastro, atenção, em particular, para o preenchimento do campo **"Link do currículo Lattes"**.

O preenchimento correto desse campo é determinante para a avaliação da pertinência temática dos títulos e trabalhos declarados pelo(a) candidato(a), que deverá ter conteúdo pertinente à área de conhecimento exigida no concurso, **sendo indeferida a inscrição do(a) candidato(a) que não a possuir**, em conformidade com o artigo 18 da Resolução CONSUNI UFRJ nº 15/2020, disponível no item 1 do sítio eletrônico do presente concurso público.

Considerando que é comum algumas pessoas preencherem esse campo copiando o link da página de acesso à plataforma Lattes, **que não aponta para o currículo Lattes**, o que impossibilita a avaliação da pertinência temática e, logo, causando o indeferimento da inscrição, destacamos que o link a ser copiado ou digitado nesse campo é aquele que consta imediatamente abaixo do nome do pesquisador no próprio currículo lattes e tem o seguinte formato, destacado a seguir:

http://lattes.cnpq.br/XXXXXXXXXXXXXXX

Onde XXXXXXXXXXXXXXXXX é a parte numérica do endereço de cada pesquisador.

2. Após a realização do seu cadastro, você deverá clicar novamente no link **"Acesso ao Sistema"**, acessar a tela a seguir, digitar o seu CPF e a sua senha cadastrada, realizar a sua inscrição, observando que:

O candidato que se inscrever para mais de uma opção de vaga, havendo coincidência de dias e de horários de realização das provas, deverá realizar as provas da setorização de vaga que privilegiar, sendo considerado faltoso nas demais opções de vaga.

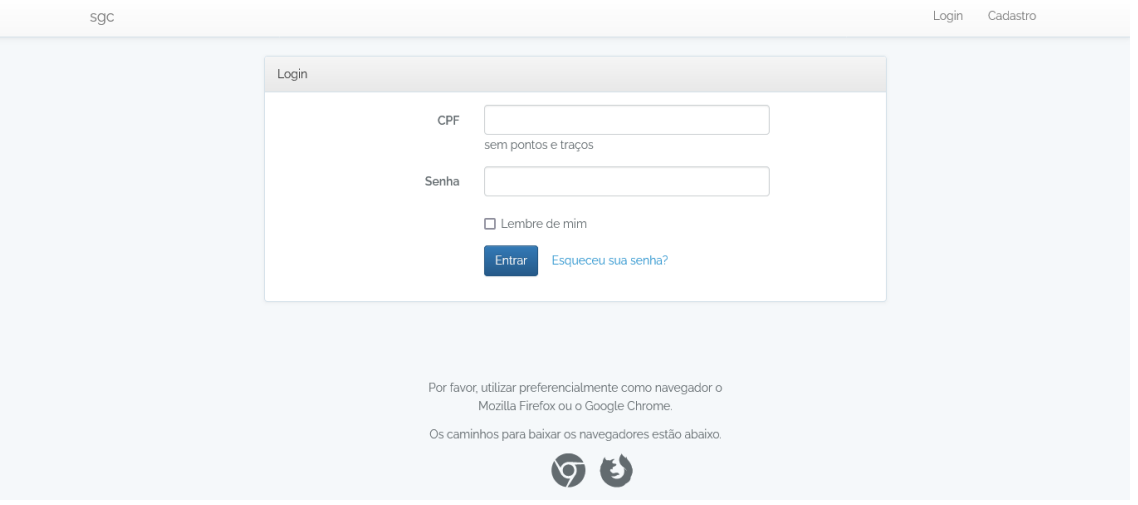